# Controller-Installation auf VM/LXC/RasPi... etc

### Was wollen wir?

Den Controller auf einer VM/LXC/RasPi installieren und / oder updaten.

### Warum wollen wir das?

Weil wir keinen Cloudkey haben oder kaufen wollen.

## Und wie geht das genau?

### Installation:

Zuerst solltet ihr wissen, das dieses Script für folgende OS ist:

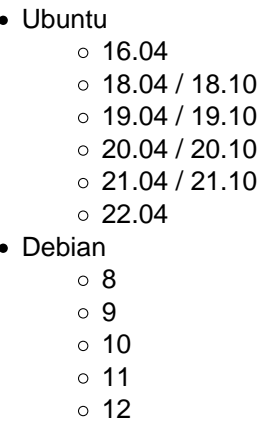

Ich gehe jetzt davon aus, das eure VM/LXC/RasPi auf dem aktuellen Stand ist!

Auf dieser Seite findet ihr die Scripts zu den verschiedenen Controller Versionen:

#### [GlennR Unifi](https://glennr.nl/s/unifi-network-controller)

Wir installieren in diesem Fall die zur Zeit aktuell verfügbare Stable Version

Ihr verbindet euch mit SSH auf das Gerät und setzt folgende Befehle ab (evtl. ein sudo davor setzen):

Code

apt-get update; apt-get install ca-certificates wget -y wget -qO - https://get.glennr.nl/unifi/install/install\_latest/unifi-latest.sh | bash

Das schöne an der Sache ist, dass sämtliche für Unifi benötigte Applikationen in richtiger Version mit installiert werden (Java, MongoDB, etc.pp.)

Nach der Installation werdet ihr gefragt, ob ihr das Script behalten wollt, ihr werdet es wohl in Zukunft nicht mehr benötigen.

Jetzt habt ihr einen lauffähigen Controller in weniger als 10 Minuten installiert. Viel Spaß!

#### Update:

Erstellt ein Backup des Unifi Controllers und ladet es vorsichtshalber herunter!

Wir installieren in diesem Fall die Version 7.1.60 BETA, hier muss mit dem zusatz --custom-url gearbeitet werden. Einzufügen ist der DL-Link zur Controller Software. Die Links findet ihr hier im Forum, oder im EA Realease auf der UI Seite.

Ihr verbindet euch mit SSH auf das Gerät und setzt folgende Befehle ab (evtl. ein sudo davor setzen):

Code

apt-get update; apt-get install ca-certificates wget -y rm unifi-update.sh &> /dev/null; wget https://get.glennr.nl/unifi/update/unifi-update.sh && bash unifi-update.sh --custom-url ht

Während des Updates werdet ihr gefragt, ob ihr ein Backup erstellen wollt, wenn ihr hier mit ja antwortet, müsst ihr Username und PW des Unifi Controllers angeben, aus diesem Grund lade ich vorher immer das Update manuell runter.

Solltet ihr keine BETA installieren wollen, könnt ihr das Script ohne den Custom Url Command laufen lassen, dann wird automatisch die aktuelle Stable Version installiert.

Code

apt-get update; apt-get install ca-certificates wget -y rm unifi-update.sh &> /dev/null; wget https://get.glennr.nl/unifi/update/unifi-update.sh && bash unifi-update.sh

Nach dem Update werdet ihr gefragt, ob ihr das Script behalten wollt, ihr werdet es wohl in Zukunft öfter verwenden, also ja.

Der Controller ist nun up-to-date. Viel Spaß.

#### Disclaimer:

Alle Anleitungen/Tutorials sind nach bestem Wissen und Gewissen verfasst, gehen immer von den definierten Software/Firmware-Versionen aus und sind auf das englische GUI ausgelegt.

Es gibt keine Garantie auf Erfolg. Im Falle eines Misserfolges hilft aber die Community hier sicherlich weiter.

Keiner der Autoren oder der Betreiber des Forums ist für die aus der Nutzung resultierenden Probleme/Herausforderungen verantwortlich.

Jegliche hier beschriebenen Schritte erfolgen ausnahmslos in eigener Verantwortung des Durchführenden.

Eltern haften für ihre Kinder.

Auswählen:

Gültige Software-Version Keine Firmware-Relevanz!